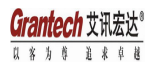

### SYM76993VGGA

USER MANUAL

### **Introduction**

Thank you for choosing the SYM76993VGGA motherboard. This motherboard is high performance, enhanced function motherboard designed to support the **LGA1155 socket for latest Intel**® **CoreTM Family/Pentium**®**/Celeron**® **Processors\*1** .

This motherboard is based on **Intel**® **H61** Express Chipset for best desktop platform solution. It supports up to **16 GB** of system memory with dual channel **DDR3 1600\*2 / 1333/1066 MHz**. One PCI Express x16 slot, intended for Graphics Interface, is supported. In addition, one PCI Express x1 slot and two PCI slots are for extending usage.

It integrates USB 2.0 interface, supporting up to ten USB 2.0 ports (four USB 2.0 ports and three USB 2.0 headers support additional six USB 2.0 ports).

The motherboard is equipped with advanced full set of I/O ports in the rear panel, including PS/2 mouse and PS/2 keyboard connectors, two COM ports, one VGA port, one DVI port, two RJ45 LAN connectors, four USB 2.0 ports, and 6-ch audio jacks for microphone, line-in and line-out.

In addition, this motherboard supports **four SATA 3Gb/s** connectors for expansion.

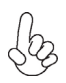

*\*1 When accommodating Intel 3rd Generation CPU, the PCI Express 16X slot can run at Gen3 speed, which accelerates on 32GB/s rate that effectively delivers double of PCI Express Gen2 speed.*

*\*2 For Ivy Bridge CPU only.*

### **Specifications**

**CPU**

• LGA1155 socket for latest Intel® Core™ Family/Pentium®/ Celeron® Processors

- Supports "Hyper-Threading" technology CPU
- Supports CPU up to 95W TDP

*Note: Please go to ECS website for the latest CPU support list.*

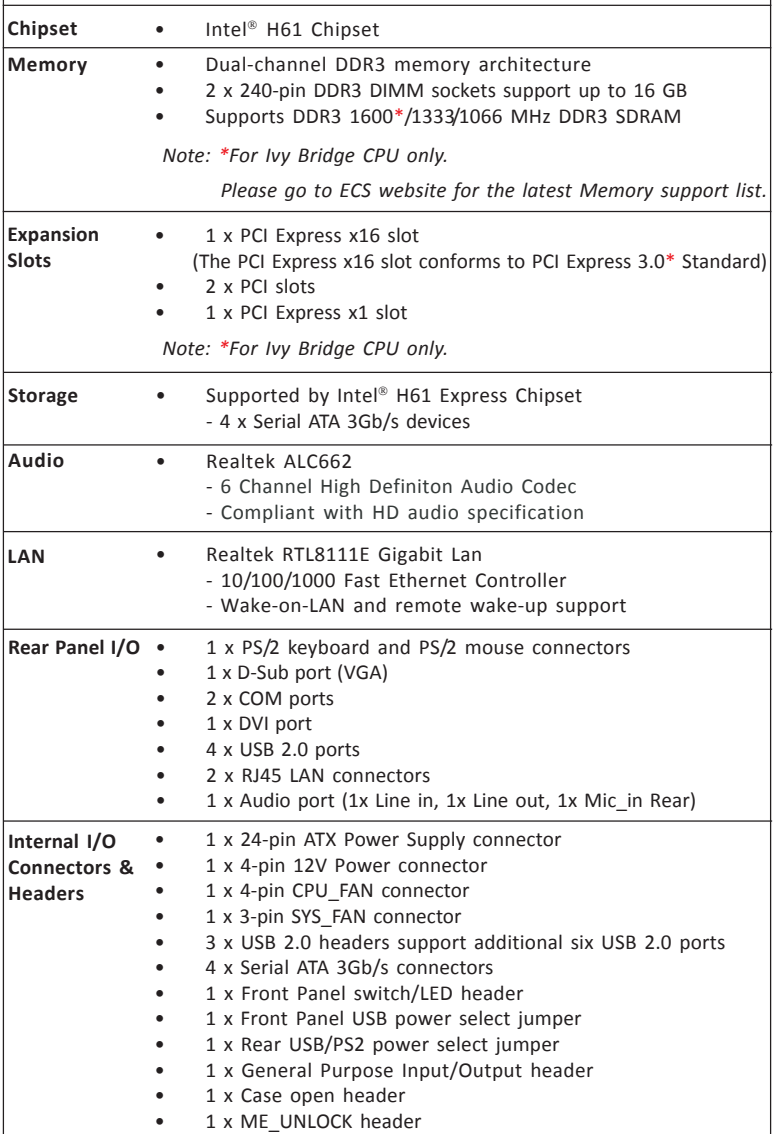

Chapter 1 3 **Chapter 1**

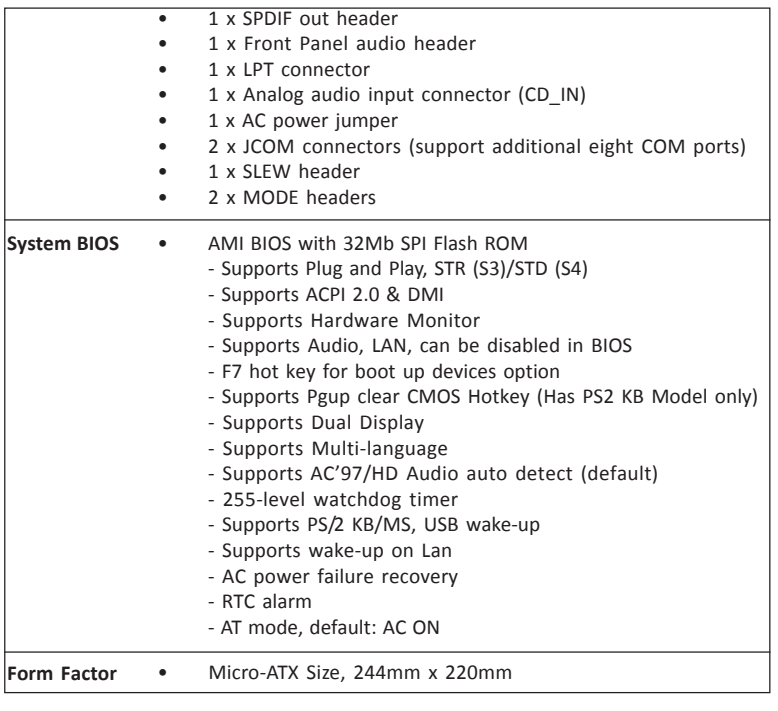

### **Motherboard Components**

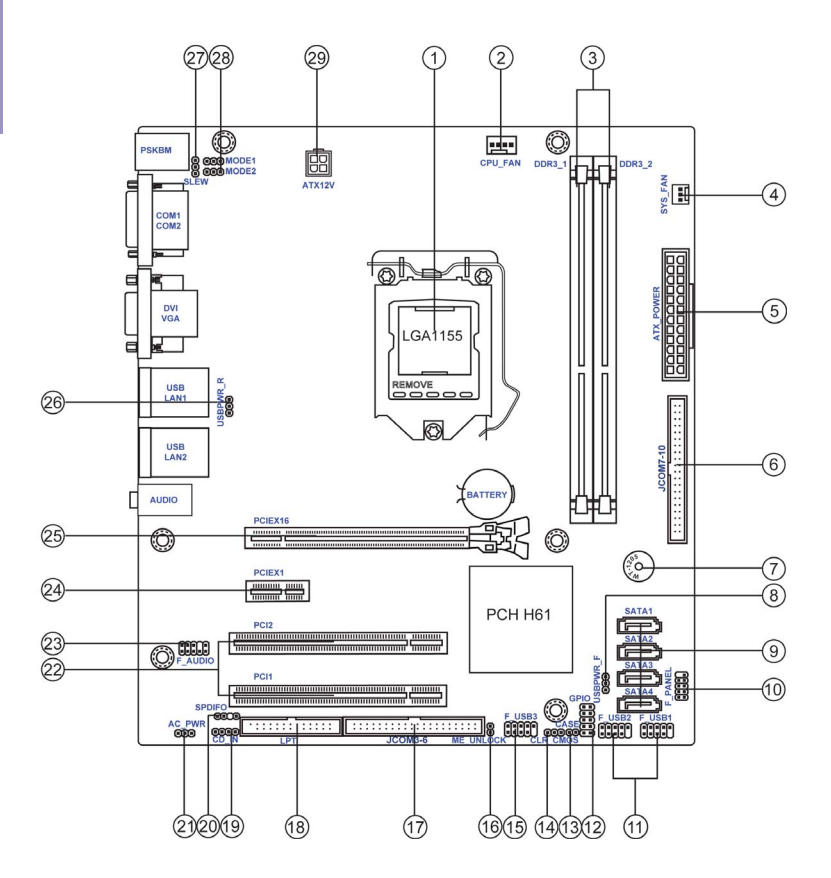

**Chapter 1** 5 **Chapter 1**

### *Table of Motherboard Components*

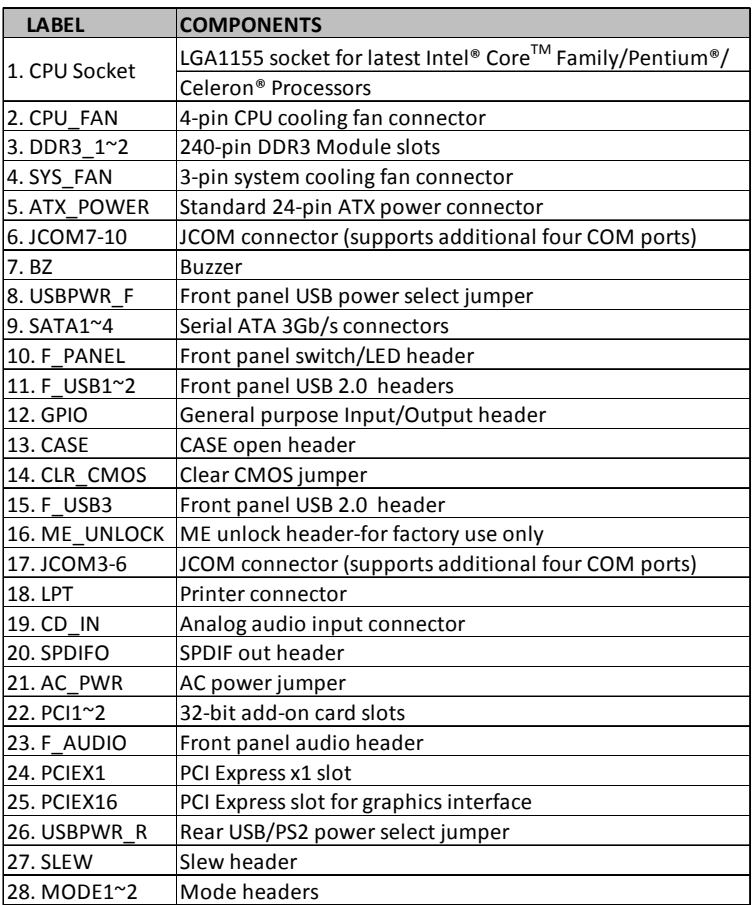

### **I/O Ports**

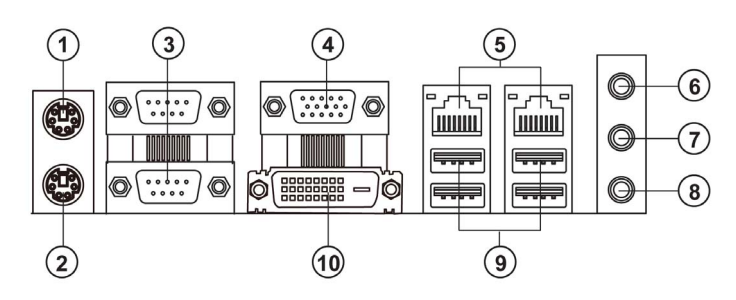

### **1. PS/2 Mouse**(green)

Use the upper PS/2 port to connect a PS/2 mouse.

### **2. PS/2 Keyboard**(purple)

Use the lower PS/2 port to connect a PS/2 keyboard.

### **3. COM1~2 Ports**

Use the COM1/2 port to connect the serial devices such as mice or fax/modems.

#### **4. VGA Port**

Connect your monitor to the VGA port.

### **5. LAN Ports**

Connect a RJ-45 jack to the LAN port to connect your computer to the Network.

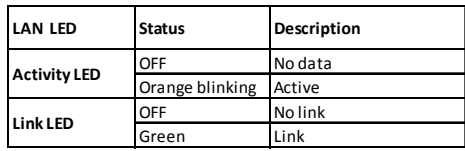

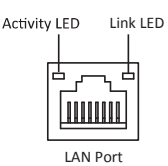

#### **6. Line-in**(blue)

It can be connected to an external CD/DVD player, Tape player or other audio devices for audio input.

### **7. Line-out**(lime)

It is used to connect to speakers or headphones.

### **8. Microphone**(pink)

It is used to connect to a microphone.

### **9. USB 2.0 Ports**

Use the USB 2.0 ports to connect USB 2.0 devices.

### **10. DVI Port**

You can connect the display device to the DVI port.

### **2-1. Safety Precautions**

Follow these safety precautions when installing the motherboard:

- Wear a grounding strap attached to a grounded device to avoid damage from static electricity.
- Discharge static electricity by touching the metal case of a safely grounded object before working on the motherboard.
- Leave components in the static-proof bags.
- Always remove the AC power by unplugging the power cord from the power outlet before installing or removing the motherboard or other hardware components.

### **2-2. Installing the motherboard in a Chassis**

This motherboard carries a Micro ATX form factor of 244 x 220 mm. Choose a chassis that accommodates this from factor. Make sure that the I/O template in the chassis matches the I/O ports installed on the rear edge of the motherboard. Most system chassis have mounting brackets installed in the chassis, which corresponds to the holes in the motherboard. Place the motherboard over the mounting brackets and secure the motherboard onto the mounting brackets with screws.

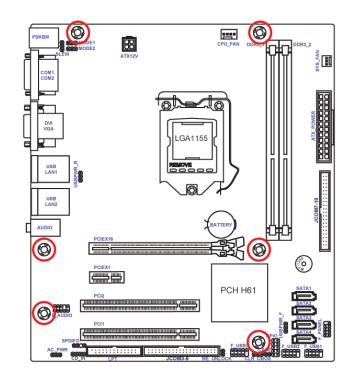

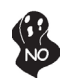

*Do not over-tighten the screws as this can stress the motherboard.*

### **2-3. Checking Jumper Settings**

This section explains how to set jumpers for correct configuration of the motherboard.

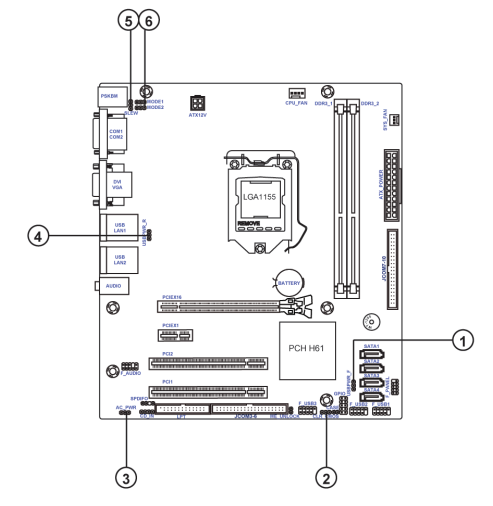

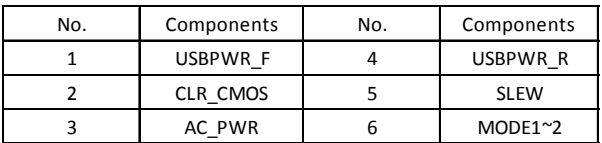

### **1 & 2 & 4. USBPWR\_F (Front panel USB power select jumper) & CLR\_CMOS (Clear CMOS jumper) & USBPWR\_R (Rear USB/PS2 power select jumper)**

The following illustration shows the location of the motherboard jumpers. Pin 1 is labeled.

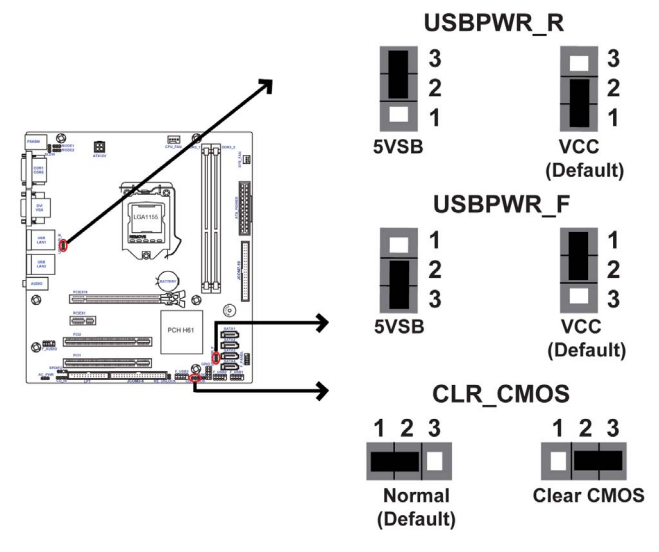

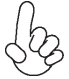

*To avoid the system instability after clearing CMOS, we recommend users to enter the main BIOS setting page to "Load Default Settings" and then "Save and Exit Setup".*

**3. AC\_PWR: AC power jumper**

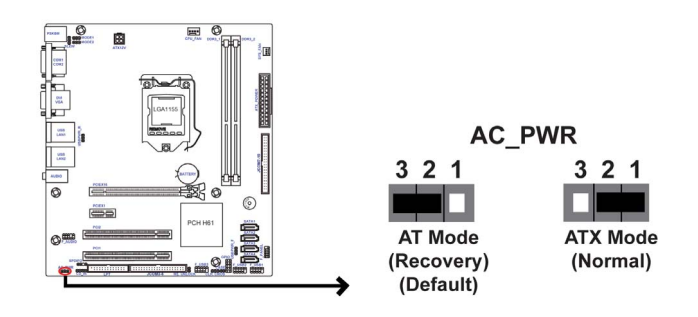

### **5. SLEW: SLEW header**

**Chapter 2**

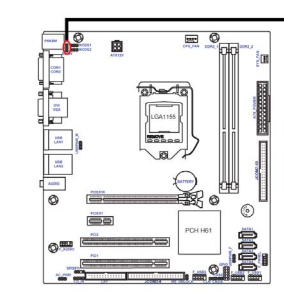

**SLEW** 

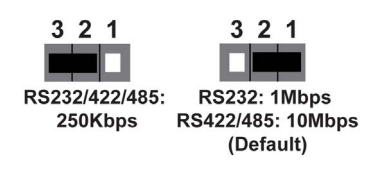

### **6. MODE1~2: Mode headers**

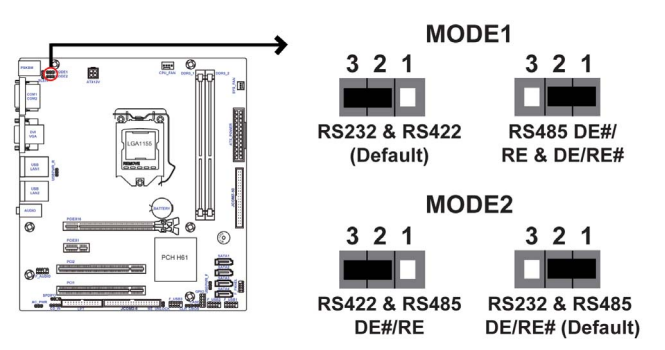

### **2-4. Installing Hardware**

### *2-4-1. Installing the Processor*

- This motherboard has an LGA1155 socket.
- When choosing a processor, consider the performance requirements of the system. Performance is based on the processor design, the clock speed and system bus frequency of the processor, and the quantity of internal cache memory and external cache memory.
- You may be able to change the settings in the system Setup Utility. We strongly recommend you do not over-clock processor or other components to run faster than their rated speed.
- The following illustration shows CPU installation components.

A. Press the hook of lever down with your thumb and pull it to the right side to release it from retention tab.

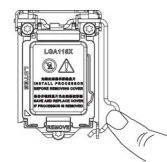

B. Lift the tail of the load lever and rotate the load plate to fully open position.

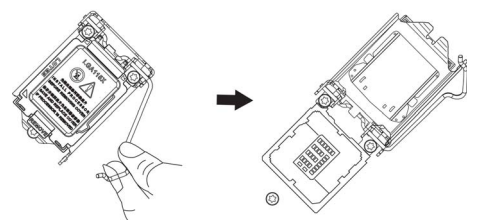

C. Grasp the edge of the package substrate. Make sure pin 1 indicator is on your bottom-left side. Aim at the socket and place the package carefully into the socket by purely vertical motion.

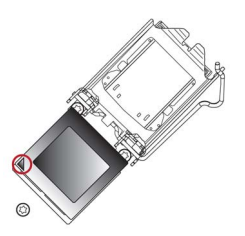

D. Rotate the load plate onto the package IHS (Intergraded Heat Spreader). Engage the load lever while pressing down lightly onto the load plate. Secure the load lever with the hook under retention tab. Then the cover will flick automatically.

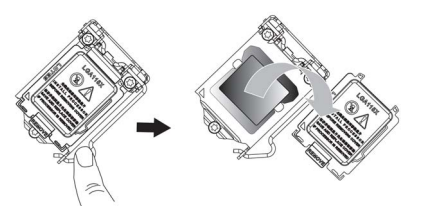

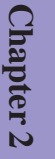

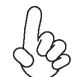

*Please save and replace the cover onto the CPU socket if processor is removed.*

### *2-4-2. Installing the CPU Cooler*

- Install the cooling fan in a well-lit work area so that you can clearly see the motherboard and processor socket.
- Avoid using cooling fans with sharp edges in case the fan casing and the clips cause serious damage to the motherboard or its components.
- To achieve better airflow rates and heat dissipation, we suggest that you use a high quality fan with 3800 rpm at least. CPU fan and heat sink installation procedures may vary with the type of CPU fan/heatsink supplied. The form and size of fan/heatsink may also vary.
- DO NOT remove the CPU cap from the socket before installing a CPU.
- Return Material Authorization (RMA) requests will be accepted only if the motherboard comes with the cap on the LGA1155 socket.
- The following illustration shows how to install CPU fan.

A. Apply some thermal grease onto the contacted area between the heatsink and the CPU, and make it to be a thin layer.

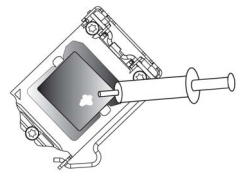

B. Fasten the cooling fan supporting base onto the CPU socket on the motherboard. And make sure the CPU fan is plugged to the CPU fan connector.

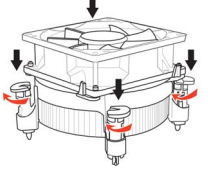

C. Connect the CPU cooler power connector to the CPU\_FAN connector.

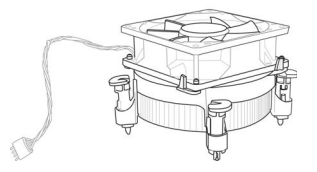

### *2-4-3. Installing Memory Modules*

- This motherboard accommodates two memory modules. It can support two 240-pin DDR3 1600\*/1333/1066.
- Do not remove any memory module from its antistatic packaging until you are ready to install it on the motherboard. Handle the modules only by their edges. Do not touch the components or metal parts. Always wear a grounding strap when you handle the modules.
- You must install at least one module in any of the two slots. Total memory capacity is 16 GB.
- Refer to the following to install the memory modules.

A. Push the latches on each side of the DIMM slot down.

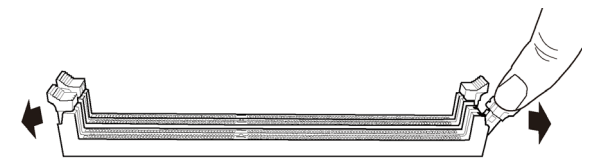

B. Install the DIMM module into the slot and press it firmly down until it fits in place. Check that the cutouts on the DIMM module edge connector match the notches in the DIMM slot.

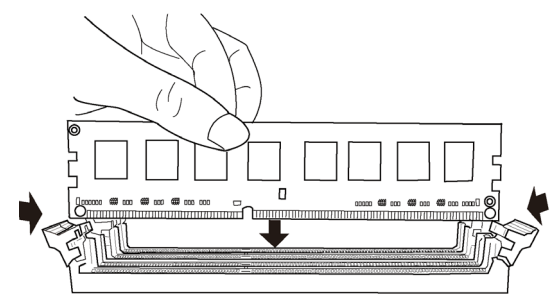

C. The slot latches are levered upwards and latch on to the edges of the DIMM.

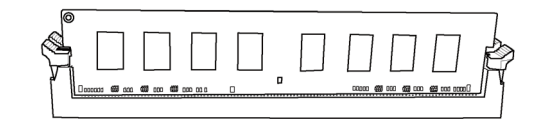

*\* For Ivy Bridge CPU only.*

### *2-4-4. Installing Add-on Cards*

The slots on this motherboard are designed to hold expansion cards and connect them to the system bus. Expansion slots are a means of adding or enhancing the motherboard's features and capabilities. With these efficient facilities, you can increase the motherboard's capabilities by adding hardware that performs tasks that are not part of the basic system.

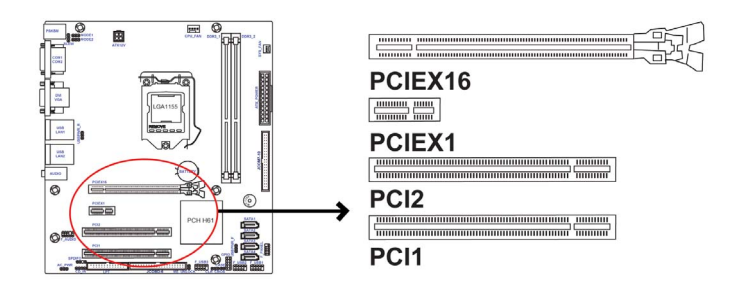

- **PCIEX16 Slot** The PCI Express x16 slot is used to install an external PCI Express graphics card that is fully compliant to the PCI Express Base Specification revision 3.0\*.
- The PCI Express x1 slot is fully compliant to the PCI Express Base Specification revision 2.0. **PCIEX1 Slot**
- This motherboard is equipped with two standard PCI slots. PCI stands for Peripheral Component Interconnect and is a bus standard for expansion cards, which for the most part, is a supplement of the older ISA bus standard. The PCI slots on this board are PCI v2.2 compliant. **PCI1~2 Slots**

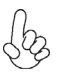

\**When accommodating Intel 3rd Generation CPU, the PCI Express 16X slot can run at Gen3 speed, which accelerates on 32GB/s rate that effectively delivers double of PCI Express Gen2 speed.*

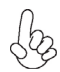

*Before installing an add-on card, check the documentation for the card carefully. If the card is not Plug and Play, you may have to manually configure the card before installation.*

Follow these instructions to install an add-on card:

- 1 Remove a blanking plate from the system case corresponding to the slot you are going to use.
- 2 Install the edge connector of the add-on card into the expansion slot. Ensure that the edge connector is correctly seated in the slot.

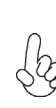

3 Secure the metal bracket of the card to the system case with a screw.

*1. For some add-on cards, for example graphics adapters and network adapters, you have to install drivers and software before you can begin using the add-on card.*

*2. The onboard PCI interface does not support 64-bit SCSI cards.*

Please refer the following illustrations to install the add-on card:

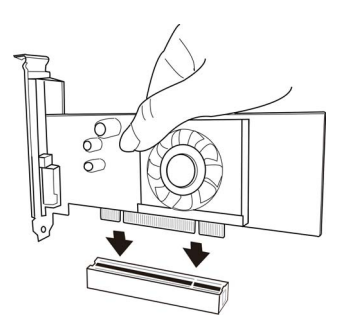

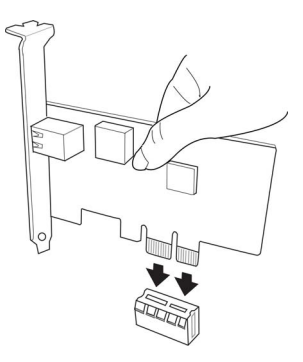

*Install the VGA Card in the PCI slot Install the LAN Card in the PCIE X1 slot*

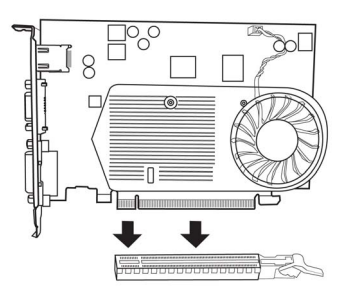

*Install the VGA Card in the PCIE X16 slot*

### *2-4-5. Connecting Optional Devices*

Refer to the following for information on connecting the motherboard's optional devices:

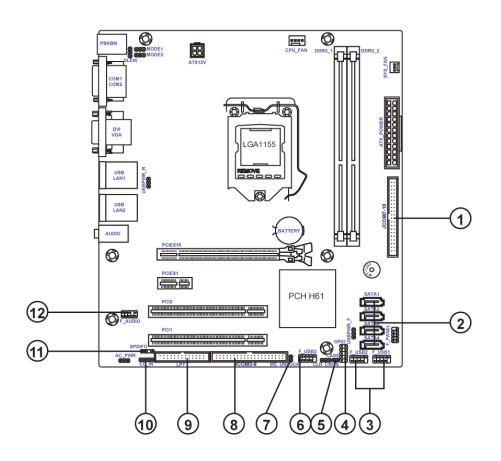

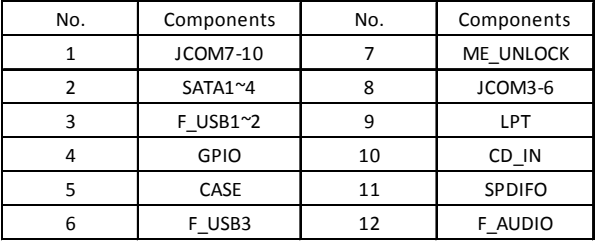

**1 & 8. JCOM7-10/JCOM3-6: JCOM connectors (support additional eight COM ports)**

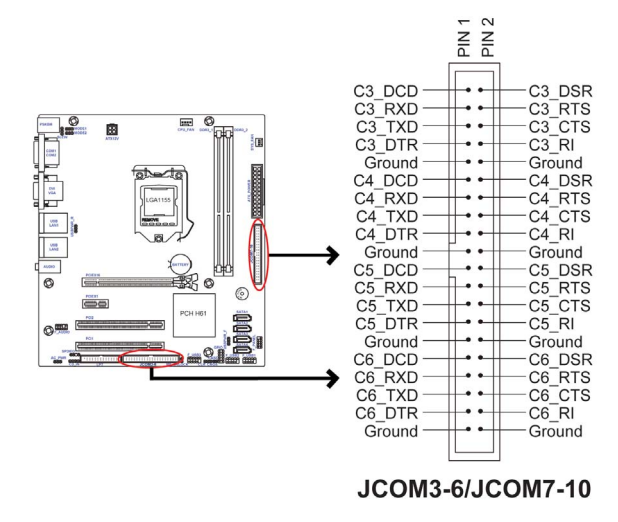

### **2. SATA1~4: Serial ATA connectors**

SATA1~4 connectors are used to support the Serial ATA 3.0Gb/s device, simpler disk drive cabling and easier PC assembly. It eliminates limitations of the current Parallel ATA interface. But maintains register compatibility and software compatibility with Parallel ATA.

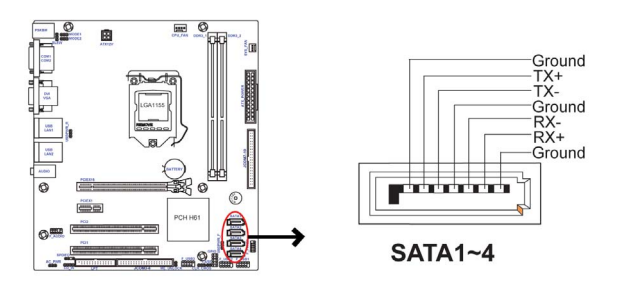

### **3 & 6. F\_USB1~3: Front Panel USB 2.0 headers**

The motherboard has three USB 2.0 headers supporting six USB 2.0 ports. Additionally, some computer cases have USB ports at the front of the case. If you have this kind of case, use auxiliary USB connector to connect the front-mounted ports to the motherboard.

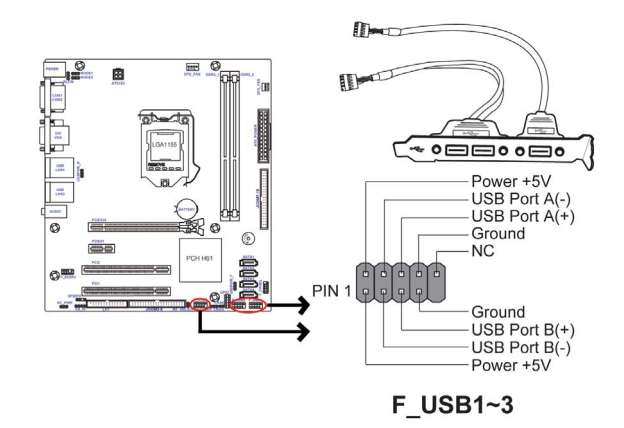

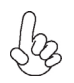

*Please make sure that the USB cable has the same pin assignment as indicated above. A different pin assignment may cause damage or system hangup.*

### **4. GPIO: General purpose Input/Output Header**

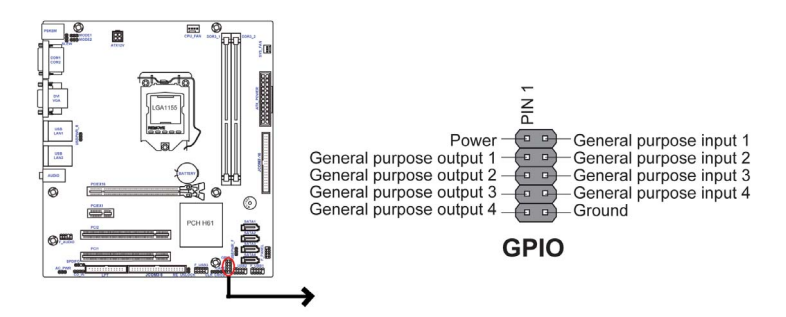

### **5. CASE: Chassis Intrusion Detect Header**

This detects if the chassis cover has been removed. This function needs a chassis equipped with instrusion detection switch and needs to be enabled in BIOS.

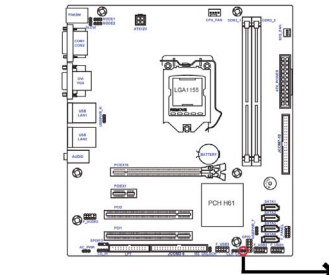

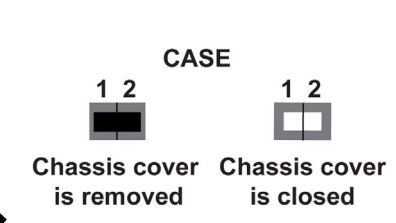

### **7. ME\_UNLOCK: ME Unlock Header**

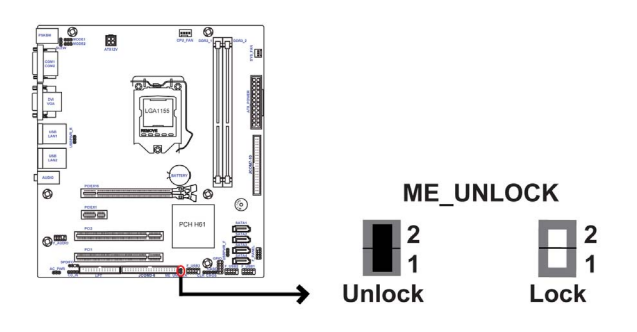

### **9. LPT: Onboard parallel port header**

This is a header that can be used to connect to the printer, scanner or other devices.

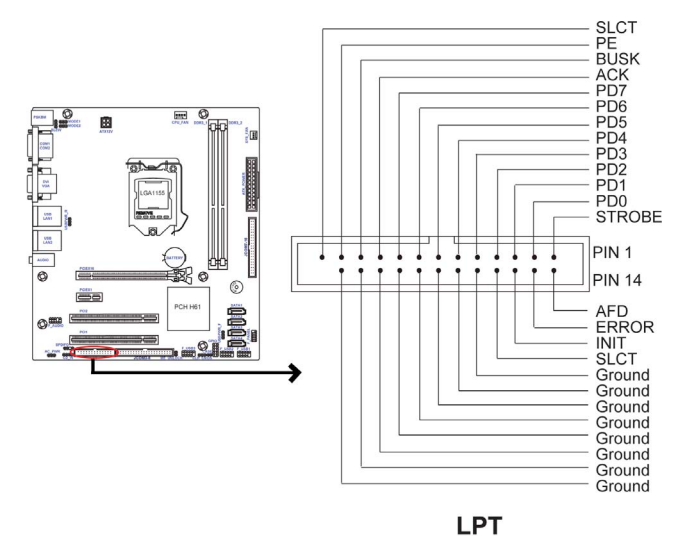

### **10. CD\_IN: Analog audio input connector**

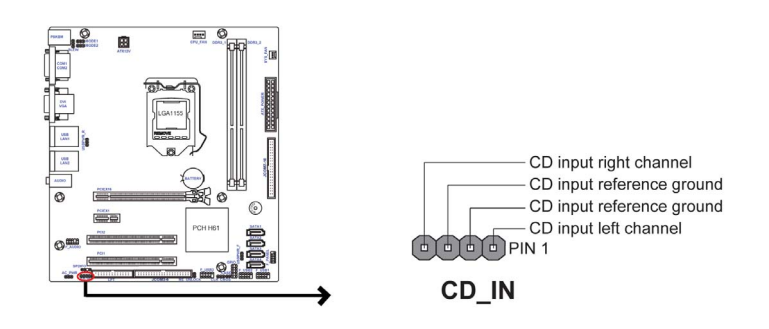

### **11. SPDIFO: SPDIF out header**

This is an optional header that provides an SPDIFO (Sony/Philips Digital Interface) output to digital multimedia device through optical fiber or coaxial connector.

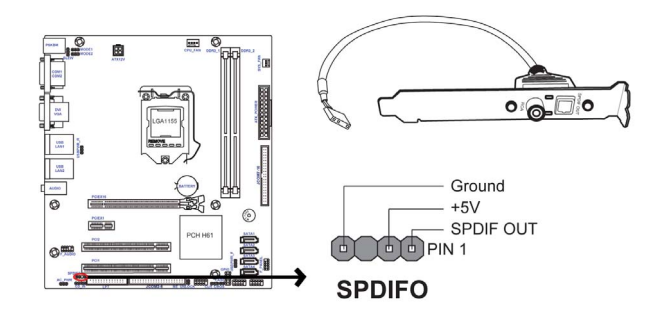

### **12. F\_AUDIO: Front Panel Audio Header**

The front panel audio header allows the user to install auxiliary front-oriented microphone and line-out ports for easier access. This header supports HD audio by default. If you want connect an AC' 97 front panel audio to HD onboard headers, please set as below picture.

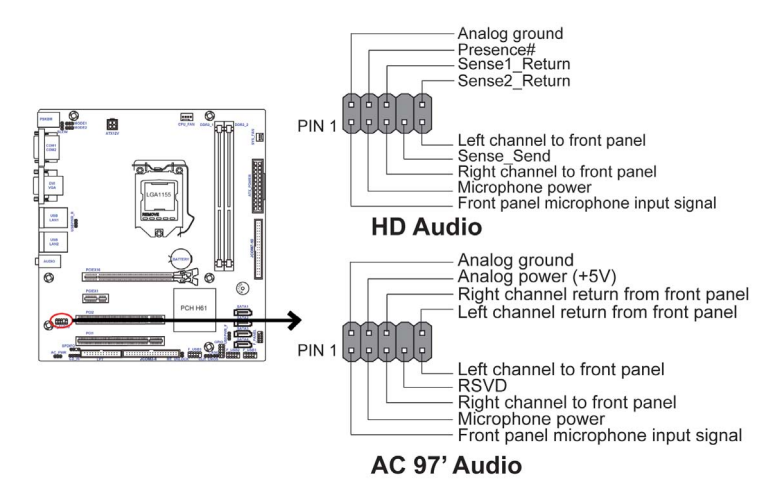

### *AC' 97 Audio Configuration: To enable the front panel audio connector to support AC97 Audio mode.*

If you use AC' 97 Front Panel, please tick off the option of "Disabled Front Panel Detect ". If you use HD Audio Front Panel, please don' t tick off "Disabled Front Panel Detect".

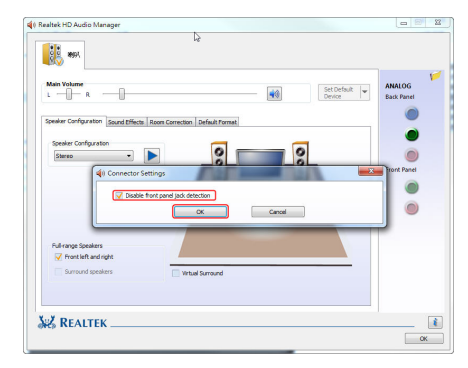

*\* For reference only*

If you use AC' 97 Front Panel, please don' t tick off "Using Front Jack Detect ". If you use HD Audio Front Panel, please tick off the option of "Using Front Jack Detect ".

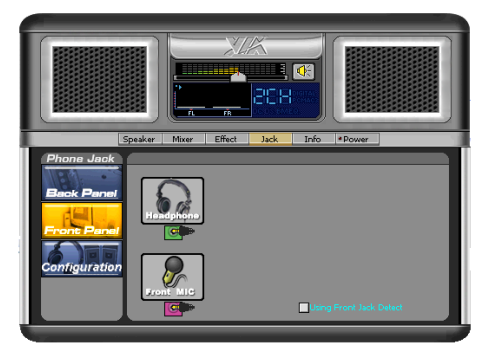

*\* For reference only*

### *2-4-6. Installing a SATA Hard Drive*

This section describes how to install a SATA Hard Drive.

### **About SATA Connectors**

Your motherboard features four SATA connectors supporting a total of four drives. SATA refers to Serial ATA (Advanced Technology Attachment) is the standard interface for the IDE hard drives which are currently used in most PCs. These connectors are well designed and will only fit in one orientation. Locate the SATA connectors on the motherboard and follow the illustration below to install the SATA hard drives.

### **Installing Serial ATA Hard Drives**

To install the Serial ATA (SATA) hard drives, use the SATA cable that supports the Serial ATA protocol. This SATA cable comes with a SATA power cable. You can connect either end of the SATA cable to the SATA hard drive or the connector on the motherboard.

Refer to the illustration below for proper installation:

- 1 Attach either cable end to the connector on the motherboard.
- 2 Attach the other cable end to the SATA hard drive.
- 3 Attach the SATA power cable to the SATA hard drive and connect the other end to the power supply.

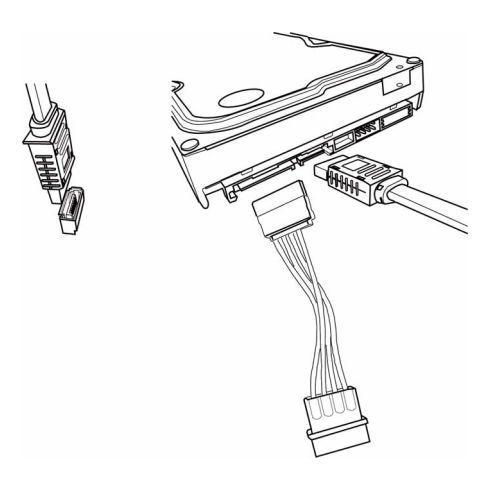

 *\* For reference only*

### *2-4-7. Connecting Case Components*

After you have installed the motherboard into a case, you can begin connecting the motherboard components. Refer to the following:

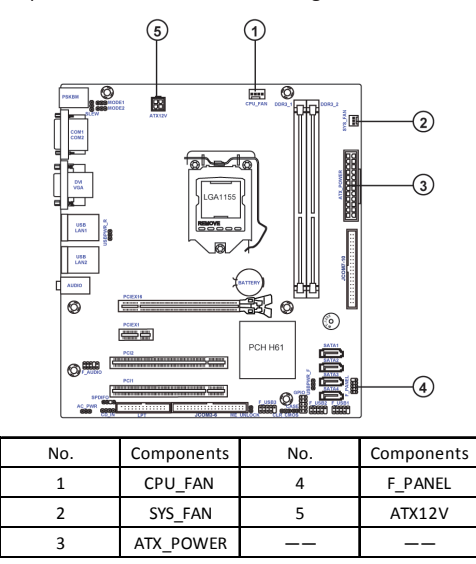

# **Chapter 2**

### **1& 2. CPU\_FAN (CPU cooling FAN Power Connector) & SYS\_FAN (System Cooling FAN Power Connector)**

Connect the CPU cooling fan cable to **CPU\_FAN**. Connect the system cooling fan connector to **SYS\_FAN**.

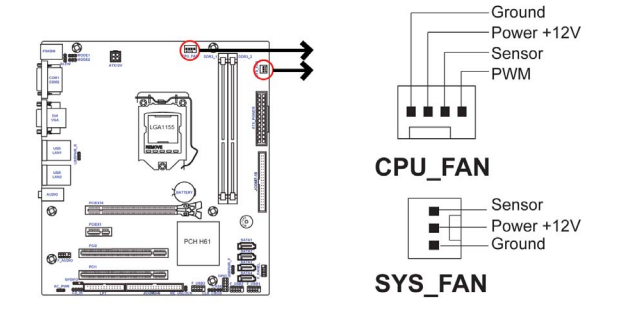

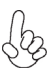

*Users please note that the fan connector supports the CPU cooling fan of 1.1A ~ 2.2A (26.4W max) at +12V.*

### **3 & 5. ATX\_POWER (ATX 24-pin Power Connector) & ATX12V (ATX 12V Power Connector)**

Connect the standard power supply connector to **ATX\_POWER**. Connect the auxiliary case power supply connector to **ATX12V**.

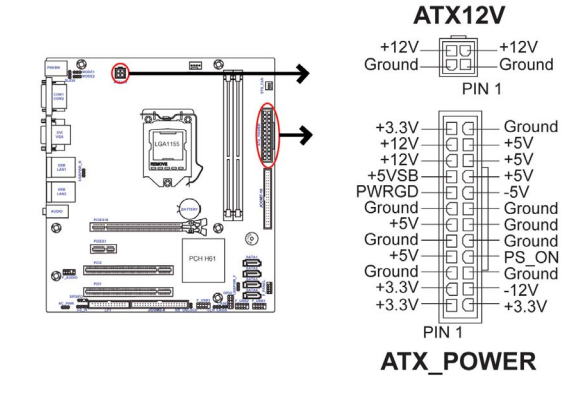

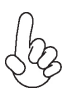

### *Connecting 24-pin power cable*

The ATX 24-pin connector allows you to connect to ATX v2.x power supply.

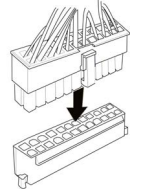

With ATX v2.x power supply, users please note that when installing 24-pin power cable, the latches of power cable and the ATX match perfectly.

When installing 4-pin power cable, the latches of power cable and the ATX12V4P

*24-pin power cable*

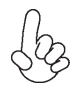

### *Connecting 4-pin power cable*

The ATX12V4P power connector is used to provide power to the CPU.

match perfectly.

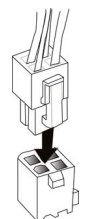

*4-pin power cable*

### **4. F\_PANEL: Front Panel Header**

The front panel header (F\_PANEL) provides a standard set of switch and LED headers commonly found on ATX or Micro ATX cases. Refer to the table below for information:

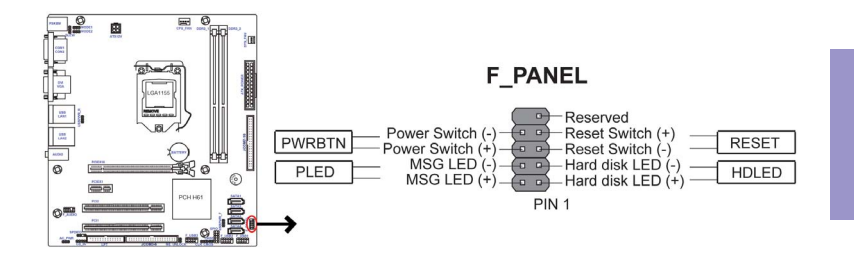

### *Hard Drive Activity LED*

Connecting pins 1 and 3 to a front panel mounted LED provides visual indication that data is being read from or written to the hard drive. For the LED to function properly, an IDE drive should be connected to the onboard IDE interface. The LED will also show activity for devices connected to the SCSI (hard drive activity LED) connector.

### *Power/Sleep/Message waiting LED*

Connecting pins 2 and 4 to a single or dual-color, front panel mounted LED provides power on/off, sleep, and message waiting indication.

### *Reset Switch*

Supporting the reset function requires connecting pin 5 and 7 to a momentary-contact switch that is normally open. When the switch is closed, the board resets and runs POST.

### *Power Switch*

Supporting the power on/off function requires connecting pins 6 and 8 to a momentary-contact switch that is normally open. The switch should maintain contact for at least 50 ms to signal the power supply to switch on or off. The time requirement is due to internal de-bounce circuitry. After receiving a power on/off signal, at least two seconds elapses before the power supply recognizes another on/off signal.